ルレレレ

Plotters at XPUB HP DraftPro EXL

The DB9 to DB25 adapters were soldered. You can get the PCB files here: https:// git.xpub.nl/ XPUB/adapter

Plotters were opened, cleaned and inspected.

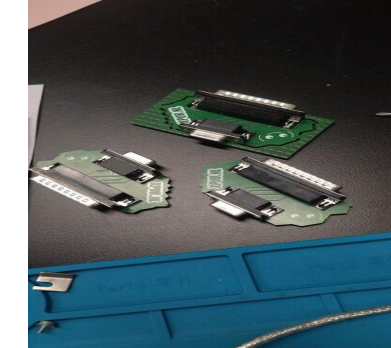

A borken part (the so called "Geneva Drive Wheel

Plotter adapter

mechanism") was 3d printed for Printing/xml-plotter-1, <sup>a</sup> flipping part that let's the pen carousel rotate: https:// www.thingiverse.com/thing:4696713 <sup>+</sup>https:// www.youtube.com/watch?v=G5\_YltaYZsg

## **Monday 13 + Tuesday 14 November**

Victor and Joak looked into the alignment issue of HP 7475A, maybe its really a mechanical issue. It was solved?

Alessia, Thijs, Joak and Manetta worked on the TAXAN\_X-Y\_KPL710, see the repair log here: Printing/xml-plotter-3.

**Monday 27 November**

Plotter party!!!

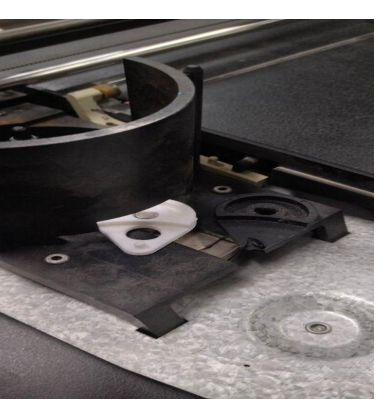

Plotter adapter

the 3d printer Geneva Drive Wheel mechanism

**See also**

Xpub-inventory •

- Category:Printers •
- Category:XML •
- Category:Cookbook •

This booklet is printed for the \*plotter party\* at the XPUB studio on Monday 27 November 2023. Printed on default paper from the Canon machines at the PZI/WdKA, compiled with User:Manetta/Booklet.sh using the \*Pen plotters\* PZI wiki page (https://pzwiki.wdka.nl/mediadesign/Pen\_plotters) and Weasyprint. The header font that is used is \*Compagnon\*, by Juliette Duhé, Léa Pradine, Valentin Papon, Chloé Lozano, Sébastien Riollier. Distributed by velvetyne.fr; and the background image at the cover is made with the \*Hershey Text\* stroke font Inkscape extension! The other fonts are default browser fonts :). © XPUB, November 2023 © Copyfarleft under the terms of the Peer Production License (only other commoners, cooperatives and nonprofits can share and reuse the material).

ntti HP 7475A Errors HP ColorPro Windows: Script Execution Policy HP 7440A Mac: ImportError: module not found  $\mathsf{D}^{\dagger}$ TAXAN X-Y KPL710 "imp" BBC Metrawatt SE-283 Windows: "port" not found (?) HP 7550A Raspberry Pi  $\pi$ HPGL Inkscape CLI Pens References Chiplotle this pen plotter is (not) made to die Use Install Monday 30 + Tuesday 31 Oct 2023 Install pip, venv Monday 13 + Tuesday 14 November ot JB Make a virtual environment Monday 27 November Activate the virtual environment See also .otJB ott **Plotters at XPUB** oti  $\circ$ HB 面  $\ln$ i $\mathbf{\tilde{u}}$ 

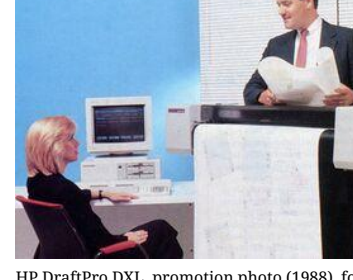

HP DraftPro DXL, promotion photo (1988), found in the HP Museum: http:// www.hpmuseum.net/display\_item.php? hw=393

'ott  $lo<sup>†</sup>UB$  $LOPLIB$  $I$ <sub>o</sub> $I$ UB  $I_0$ *+* $I$  $I$ *R* 

otIB

 $\circ$ <sup> $\sharp$ </sup>B

2otB

HEWLETT-PACKARD **HP DraftPro DXL/EXL Plotters User's Guide DXL/EXL** 

Install Chiplotle Run Chiplotle

Pl

 $P$ [ $\circ$ 

 $P\!{\cal K}$ 

 $P1$ 

 $\overline{Pl}$ 

 $\Box$ 

 $Pl$ 

 $Pl$ 

相1

 $P<sub>1</sub>$ 

 $P$ 

 $\mathcal{P}$ 

 $\mathcal{P}$ l

P<sub>1</sub>

 $\overline{P}$ i

 $P$ 

 $\overline{D}$ 

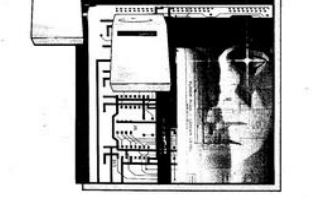

HP DraftPro DXL/EXL user manual (10.4MB PDF )

## **HP DraftPro EXL**

#### A0+ pen plotter.

Currently borrowed from Varia. It was a gift from Gijs (OSP).

http://hpmuseum.net/display\_item.php?hw=393

- **state**: works •
- **attitude**: this plotter needs to have paper loaded before you start chiplotle; the center point lies at the right bottom of the paper, it works with negative numbers;
- **demo plot**: press P1 + P2 simultaneously (the buttons with a small 1 and 2) •
- **user manual**: http://www.hpmuseum.net/document.php?hwfile=3232 + http:// www.hpmuseum.net/collection\_document.php (list of HP museum user manuals, in case the download link above does not work)
- **language**: HPGL (HP graphics language) •

## **HP 7475A**

#### A4/A3 plotter

https://www.hpmuseum.net/display\_item.php?hw=74

**demo plot**: hold down the P1 + P2 keys and turn on the power • **user manual**: https://archive.org/details/HP7475AInterfacingandProgrammingManual •

#### There are two of these at YPUB.

#### xml-plotter-1

**state**: works • **repair log**: Printing/xml-plotter-1 •

#### xml-plotter-5

- **state**: carousel driver needs to be replaced •
- **repair log**: Printing/xml-plotter-5 •

### **HP ColorPro**

#### A4 plotter

http://hpmuseum.net/display\_item.php?hw=80

**state**: unknown •

## **HP 7440A**

## A4 plotter

This plotter works with 230v, but it needs a special power supply (0v - 10v - 20v) - info in the hp museum

- **user manual**: https://userequip.com/files/specs/ 1504/HP%207440A%20Operating.pdf
- **in the HP museum**: http://hpmuseum.net/ display\_item.php?hw=80
- **status**: works with a parallel port, and is currently connected with an adapter to a serial port, connected to another adapter to USB

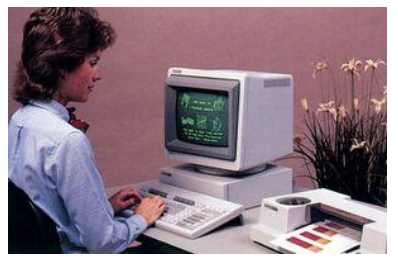

Hp 7440A advertisement image

- https://ivan-murit.fr/ •
- https://mastodon.art/@thresfold@genart.social •
- https://mastodon.design/@rmfrt •
- https://twitter.com/Julien\_Espagnon •
- https://genart.social/@mwebster •
- http://v3ga.art/ •

#### **Tools/tutorials/techniques**

- Upgrade for your DIY plotters: cross hatching •
- Cross hatching in Processing •
- Color layering with Ghostscript, Gimp & Inkscape •

# **this pen plotter is (not) made to die**

Printing repair sessions wiki page, initiated by Joak in 2023

## **Monday 30 + Tuesday 31 Oct 2023**

Joak: On Monday (30/10/2023) and Tuesday (31/10/2023) I will be helping to repair the pen plotters between 5:15pm and 7:30pm. You have probably seen all the different (broken) pen plotters in the XML or Studio, these come from WDKA and other places. Most of them need probably just a small fix, some have a complex problem. These two evenings are just a start. I think by the end of this term 3/4 of the pen plotters should be working again.

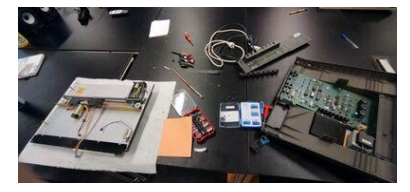

this pen plotter is (not) made to die

If you are interested, just pass by. No previous knowledge of electronics, programming or pen plotters are required. These repair evenings are intended as an introduction to these topics. Everyone is welcome. Modus operandi: You will get an pen plotter on your table and step by step you will repair it over the next weeks or you will even modify it and do some imaginary (but still real) drawing tool/device.

Location: aquarium or studio

The plan is to do in the second trimester the same with (electronic) typewriters and in the third trimester with dot-matrix-printer!

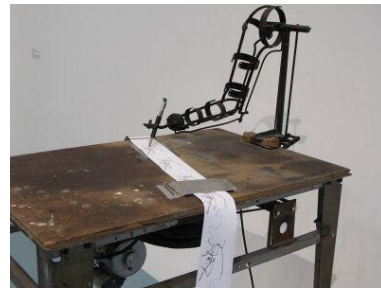

Tim Lewis "Auto-Dali Prosthetic" (2000)

M. Tingue

EMSReadabilityItalic Plotters at XPUB FMSTech Plotters at YPUR HersheyGothEnglish Mlatters at XMMM HersheySans1 Plotters of XPUR HersheySansMed Plotters at XPUB HersheyScript1 Plotters at XPUB HersheyScriptMed Plotters at XPUB HersheySerifBold Plotters at XPUB HershevSerifBoldItalic Plotters at XPUB HersheySerifMed Plotters at XPUB

*Hershey Text* stroke font Inkscape extension

HersheySerifMedItalic Plotters at XPUB

EMSAllure *Platters at XPUR* 

**EMSNixish** Plotters at XPUB **EMSNixishItalic** Plotters at XPUB

Plotters at YPUR

Florence at YPUR

Plotters at XPUB

Plotters at XPUB

**EMSElfin** 

**EMSFelix** 

EMSOsmotron

EMSReadability

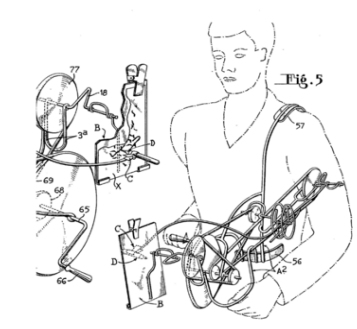

Jean Tinguely Patent Appareil à dessiner et à

- Vera Molná<sup>peind</sup>in Ufrice todraw and paintl. (since 1940s) + Monoskop page
- New Tendencies movement, five international exhibitions in Zagreb, Croatia/Yugoslavia (1961-1973)

 $2$  planches.  $-$  Pl. II

- Compas 68 (Dutch group around 1968/1969) •
- Seymour Papert, Talking Turtle (1983) •

Mindstorms: children, computers, and powerful ideas, by Seymour Papert (1980) •

A Logo Primer, by the LOGO Foundation •

•The Concept of a Metafont, by Donald Knuth published in Visible Language (1982)

 $\bullet$  Pseudoplotter, an experimental art-zine about free non objective drawing in the spirit of Paul Klee's 'Pedagogical Sketchbook', by Marc van Elburg (2013)

• Drawing Curved, a collection of texts and images concerned with digital curvature, by Pierre Huyghebaert, Colm O'Neill with contributions by Femke Snelting (2018)

• REMAP, a hybrid sonic drawing device and interactive installation, by Signal-to-Noise (2015-2016)

- Up Pen Down research, fonts and workshops series by OSP (Oct 2017) <sup>+</sup>workshop (Oct 2015) <sup>+</sup>workshop at the ESAD Valence Grenoble (2012/2013) <sup>+</sup>publication outcome
- Hersey Text, a stroke font Inkscape extension + link + wiki or see extensions > text > hershey text

• Botopera, performance and installation by Gijs de Heij, An Mertens, Anne Laforette, Antonio Roberts, Michael Murtaugh (2015)

Pensnake, by Joak (2022), pictures from Zinecamp 2022 •

I asked on the PPP chats if anyone knew any specific contexts/places where pen plotter enthusiasts meet, and the following links were send in return. Also, interestingly enough two people jokingly warned me for a recent attention shift they observed from pen plotting to nfts and AI, placing pen plotting into the field of generative art. – Manetta (talk) 13:20, 21 November 2023 (CET)

https://bm.raphaelbastide.com/?searchterm=&searchtags=plotter+ (Raphaël Bastide's • plotter bookmarks)

## **TAXAN X-Y KPL710**

#### A3 plotter

The plotter was given to Joak by Thomas Walskaar, we're not sure who gave it to him.

**state**: works •

**user guide**: File:Taxan kpl710 x-y plotter.pdf • **repair log**: Printing/xml-plotter-3 •

#### Dip switch settings:

1 2 3 4 5 6 7 8 OFF OFF OFF ON OFF ON ON ON

#### **BBC Metrawatt SE-283**

**repair log**: Printing/xml-plotter-2 •

#### **HP 7550A**

A4/A3/A2 plotter, with a paper feeder!

**state**: Currently not working, the carousel is missing •

**HPGL**

Hewlett-Packard Graphics Language (HPGL) is a common plotter language that most plotters speak.

- There is a HPGL book in the studio/library! •
- HP-GL Reference Guide •
- http://paulbourke.net/dataformats/hpgl/ •
- https://www.isoplotec.co.jp/HPGL/eHPGL.htm •

IN;IP0,0,4000,4000;SC0,100,0,100;

SP1; PA0,0; PD; PA100,0; PA100,100; PA0,100; PA0,0; PU;

**CLI**

Most plotters connect to this socket on a Linux machine:

/dev/ttyUSB0

KPL 710

User guide for the TAXAN X-Y KPL710 plotter, (PDF)

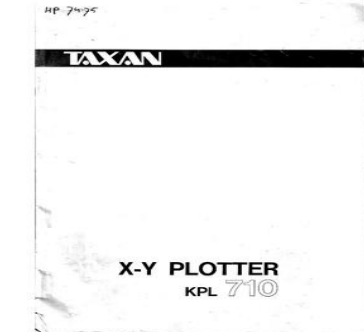

Add your user to the dialout group first:

\$ useradd USERNAME dialout

Then configure how your computer and the plotter communicate, these settings should work with most plotters:

\$ stty 9600 parodd parenb ixon ixoff -F /dev/ttyUSB0

Then send a file with cat:

\$ cat myfile.hpgl > /dev/ttyUSB0

## **Chiplotle**

Chiplotle is an HPGL plotter driver that implements and extends the HPGL (Hewlett-Packard Graphics Language) plotter control language. It provides direct control of your HPGL-aware hardware via a standard usb<->serial port interface. Chiplotle is also a general purpose vector drawing library with functions for creating and transforming shapes, which can then be sent directly to your HPGL plotter for printing.

Chiplotle is written and maintained by Víctor Adán and Douglas Repetto.

- Main web page: http://sites.music.columbia.edu/cmc/chiplotle/ •
- Documentation: https://chiplotle.readthedocs.io/en/latest/index.html •
- More documentation: http://sites.music.columbia.edu/cmc/chiplotle/manual/chapters/ tutorial/intro.html

#### **Use**

Connect to plotter to computer with usb.

Start the plotter.

Wait! until the plotter is fully running.

Activate the venv you made.

In **Linux**:

\$ source FOLDERNAME/bin/activate

In **Windows** (using Powershell):

\$ FOLDERNAME\Scripts\Activate.ps1

Now you can start chiplotle:

\$ chiplotle3

It should automatically detect the plotter...

If it doesn't, you can try to turn the plotter on and off, or load paper.

Once the plotter is detected, you can send a HPGL file to plotter:

plotter.write\_file('FILENAME.hpgl')

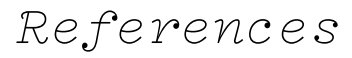

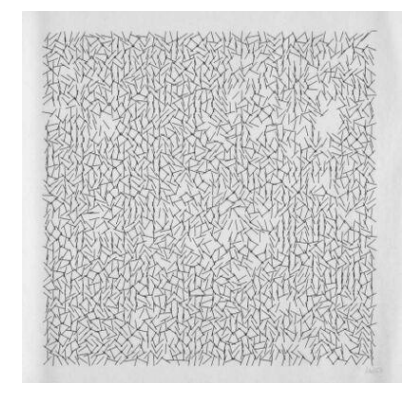

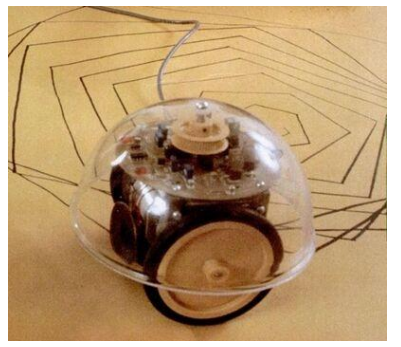

One of the turtles made at MIT in the 1980s, apparently this one is called the *Terrapin Turtle*

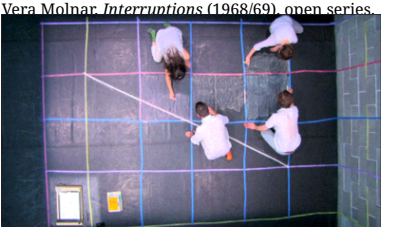

*Up pen down*, research, fonts and workshops by

OSP (since 2012)

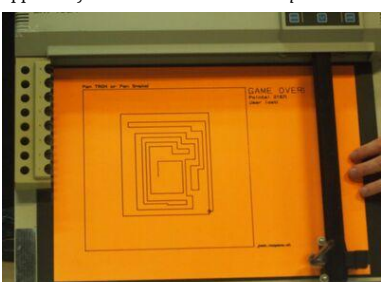

*Pensnake* in action at Zinecamp 2022

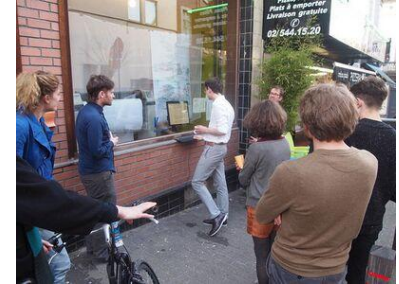

*Botopera* at Constant V, by Gijs de Heij, An Mertens, Anne Laforette, Antonio Roberts, Michael Murtaugh, more documentation (2015)

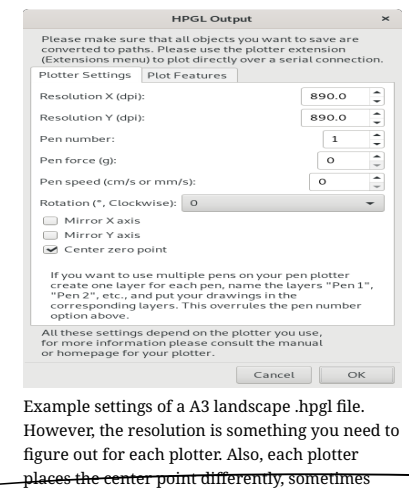

Example settings of a A3 landscape .hpgl file. However, the resolution is something you need to figure out for each plotter. Also, each plotter places the center point differently, sometimes really in the middle, sometimes at the bottom right corner. So it depends if you should enable this here or not... To be figured out :).

really in the middle, sometimes at the bottom right corner. So it depends if you should enable right corner. So it depends if y**on s**hould enable<br>this here or not... To be figured out :). The

HP Fiber Tip Plotter Pens S Style Pens:

•\$22 for 5: https://www.draftingsteals.com/catalog-plotters---plotter-supplies-plotterpens-fiber-tip-plotter-pens.html

3d printable adapters for pens:

• https://github.com/juliendorra/3D-printable-plotter-adapters-for-pens-and-refills

## **References**

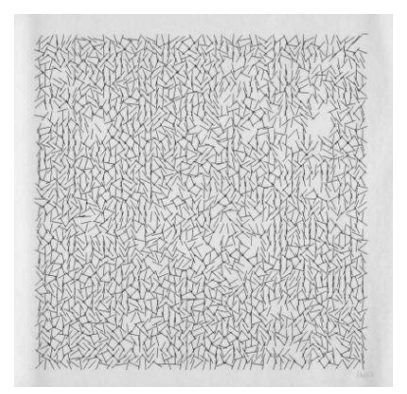

Vera Molnar, *Interruptions* (1968/69), open series, plotter drawing, 28.5 x 28.5 cm, source

#### One of the turtles made at MIT in the 1980s, apparently this one is called the *Terrapin Turtle* source

When you're done, close chiplotle with:

exit()

#### **Install**

#### **Install pip, venv**

First install pip and the virtual environment python module, if you don't have them yet.

### On **Linux**:

\$ sudo apt install python3-pip \$ sudo apt install python3-venv

On **Mac** and **Windows**:

follow the instructions at https://www.python.org/.

#### **Make a virtual environment**

On **Linux** and **Mac**:

\$ python3 -m venv FOLDERNAME

For example:

\$ python3 -m venv plotter-venv

On **Windows**:

py -m venv FOLDERNAME

For example:

\$ py -m venv plotter-venv

#### **Activate the virtual environment**

On **Linux** and **Mac**:

\$ source FOLDERNAME/bin/activate

On **Windows** (using Powershell):

FOLDERNAME\Scripts\Activate.ps1

You can exit again by writing deactivate.

#### **Install Chiplotle**

Install Chiplotle inside this virtual environment (the Python library to speak HPGL to the plotter):

\$ pip install Chiplotle3

#### **Run Chiplotle**

See #Use.

#### **Windows: Script Execution Policy**

See: https://www.makeuseof.com/enable-script-execution-policy-windows-powershell/

**Mac: ImportError: module not found "imp"**

?

#### **Windows: "port" not found (?)**

File "C:\Users\aless\OneDrive\Desktop\PENPLOTTER\_venv\lib\sitepackages\serial\serialutil.py", line 268, in port raise ValueError('"port" must be None or a string, not {}'.format(type(port)))

ValueError: "port" must be None or a string, not <class 'int'>

Alessia and Manetta spend an hour on this error on Nov 13th 2023, but did not figure it out. There is little documentation on using Chiplotle on Windows unfortunately. A next step could be do open serialutil.py to see if the error can be resolved directly there.

It's the next day now, we looked into this again and solved it!

**First**, edit your Chiplotle config file, which is stored in your home folder, which you can edit on Linux/Mac with:

\$ nano ~/.chiplotle/config.py

or on Windows:

> notepad C:\Users\USERNAME\.chiplotle\config.py

Change this line:

serial port to plotter map = None

into:

serial port to plotter map =  ${'Com4' : 'HP7475A'}$ 

or use another plotter model number.

**Secondly**, you need to also edit a Python script within the Chiplotle library, which you can open on Linux/Mac with:

\$ nano PATH-TO-YOUR-VENV/chiplotle3/src/chiplotle3/plotters/baseplotter.py

or on Windows:

> notepad PATH-TO-YOUR-VENV\chiplotle3\src\chiplotle3\plotters\baseplotter.py

Then edit the following on line 196:

## @property

def buffer space(self): self. serial port.flushInput() self.\_serial\_port.write(self.\_hpgl.B().format.encode())  $bs = self.$  read port()

return int(bs)

and just change the last line:

@property def buffer space(self): self. serial port.flushInput() self. serial port.write(self. hpgl.B().format.encode())  $bs = self.$  read port() return int(128)

Now Chiplotle should work.

### **Raspberry Pi**

Numpy error:

libopenblas.so.0: cannot open shared object file: No such file or directory

Install the missing library:

\$ sudo apt install libopenblas-dev

## **Inkscape**

The plot function is under: export > plot

Error: pySerial is not installed.

Please follow these steps:

- 1. Download and extract (unzip) this file to your local harddisk: <code>https://pypi.python.org/packages/</code> source/p/pyserial/pyserial-2.7.tar.gz
- 2. Copy the "serial" folder (Can be found inside the just extracted folder) into the following Inkscape folder: /usr/????????
- 3. Close and restart Inkscape

Make a vector file in Inkscape.

Save it as a HPGL file. See the image on the right for the settings.

For example: A3 landscape

Tip (!): landscape file = portrait plot. Make a **landscape** document, it plots in portrait orientation on the plotter (weird, but works)